#### 418587: Game Design and DevelopmentProcedural Animation

ประมุข ขันเงิน pramook@gmail.com

# ิภาพเคลื่อนไหว

- เกิดจากการนำภาพนิ่งหลายๆ ภาพ มาแสดงผลต่อเนื่องกันด้วยความเร็วสูง
	- $-$  พอใช้ได้ 30 ภาพ / วินาที
	- ลื่น **60** ภาพ **/** วินาที

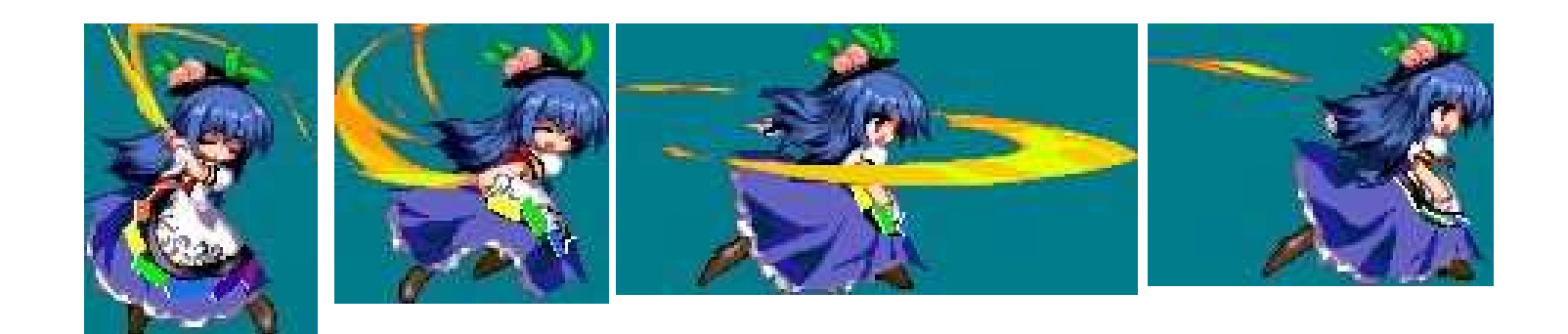

# สไปรต์

- ในเกมที่มีการแสดงผลเป็นภาพสองมิติ ศิลปินจะวาดภาพนิ่งที่เรียกว่า สไปรต์ (sprite)
- มักจะรวมสไปรต์ที่มีความเกี่ยวเนื่องกันไว้ในไฟล์ภาพใหญ่ๆ เรียกว่า สไปรต์ชีต (sprite sheet)

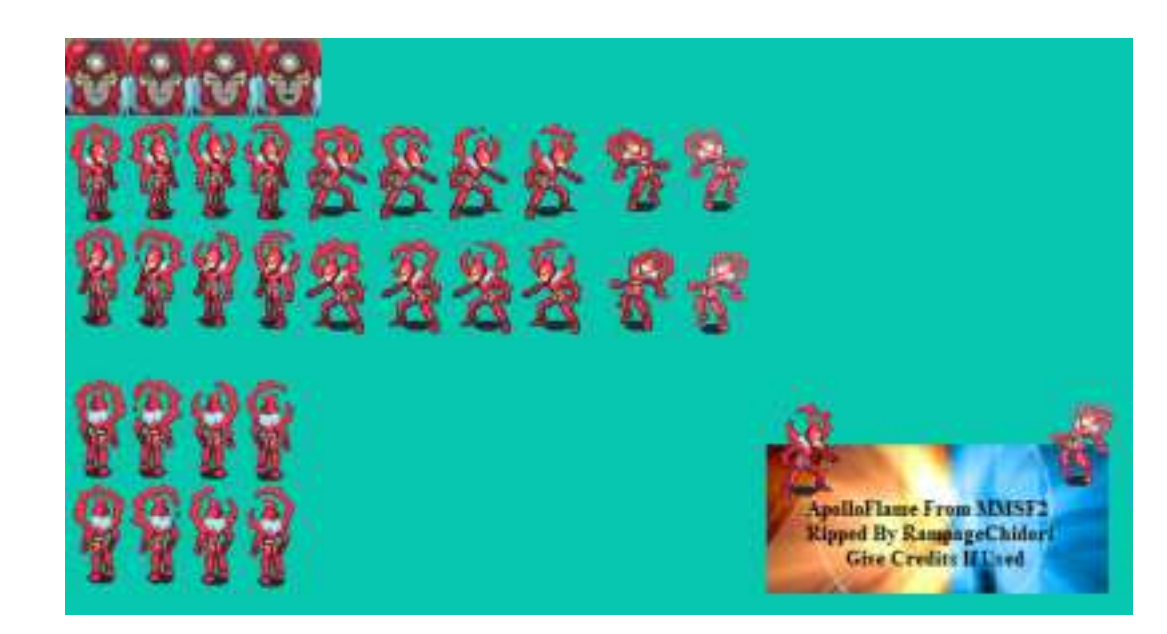

# ภาพเคลื่อนไหวในเกม

- ภาพเคลื่อนไหวที่ใช้ในเกมมีความซับซ้อน
	- มีสไปรต์หลายตัว แต่ละตัวมีการเคลื่อนไหวเป็นของตัวเอง
	- สามารถย่อขยายขนาด
	- สามารถเปลี่ยนแปลงความโปร่งใส
	- สามารถหมุนได้
	- สามารถซ้อนกันได้หลายๆ ชั้น

# โครงสร้างข้อมูลสำหรับภาพเคลื่อนไหว

- เราสามารถสร้างภาพเคลื่อนไหวได้ด้วยการเขียนโปรแกรม
- แต่เขียนโปรแกรมมีข้อเสียหลายอย่าง
	- ต้องเขียนโปรแกรมใหม่สำหรับภาพเคลื่อนไหวทุกชิ้น
	- ไม่สามารถเอาภาพเคลื่อนไหวมา composite กันได้
- เราต้องการแทนภาพเคลื่อนไหวด้วย**ข้อมูล** 
	- เราจะเขียนโครงสร้างข้อมูลสำหรับเก็บภาพเคลื่อนไหว
	- แล้วเราจะเขียนโปรแกรมเพื่อ**แปลความหมาย**ของมัน
	- แล้วจึง**แสดงผล**ภาพเคลื่อนไหวนั้น

# GameLib.Animation

- โครงสร้างข้อมูลสำหรับเก็บภาพเคลื่อนไหวทั้งหมดอยู่ใน namespace GameLib.Animation
- $\bullet$  Class ต่างๆ
	- – $-$  Animation: ต้นแบบของ class สำหรับเก็บ animation ทั้งหมด
	- –— Renderer: ใช้วาดภาพเคลื่อนไหวทางหน้าจอ
	- – $-$  TextureLoader: ใช้ load texture ที่ animation ต่างๆ ใช้
	- –— มี class สำหรับ animation ชนิดต่างๆ อีก 11 class

# การสร้างภาพเคลื่อนไหวที่ซับซ้อน

- เราจะสร้างภาพเคลื่อนไหวที่มีความซับซ้อนได้อย่างไร?
	- เริ่มจากภาพเคลื่อนไหวง่ายๆ
		- Primitive Expressions
	- แล้วนำภาพเคลื่อนไหวง่ายๆ มาประกอบกันเป็นภาพเคลื่อนไหวที่ซับซ้อนขึ้น
		- Means of Combination
	- มองภาพเคลื่อนไหวที่ซับซ้อนเป็นภาพรวม
		- Means of Abstraction

# โครงสร้างข้อมูลสำหรับภาพเคลื่อนไหว

- $\bullet$  แบ่งเป็น  $3$  ชนิด
- 1. ภาพเคลื่อนไหวพื้นฐาน
	- แบ่งแยกไม่ได้, ง่านที่สุด
- 2. ภาพเคลื่อนไหวเชิงช้อน
	- เกิดจากการรวมภาพเคลื่อนไหวอื่นๆ เข้าด้วยกัน
- 3. ภาพเคลื่อนไหวทั่วๆ ไป
	- Class Animation
	- ภาพเคลื่อนไหวทุกอย่างมองเป็น Animation ธรรมดาเฉยๆ ได้

# โครงสร้างข้อมูลสำหรับภาพเคลื่อนไหว

- $\bullet$  แบ่งเป็น  $3$  ชนิด
- 1. ภาพเคลื่อนไหวพื้นฐาน --- Primitive Expressions
	- แบ่งแยกไม่ได้, ง่านที่สุด
- 2. ภาพเคลื่อนไหวเชิงซ้อน --- Means of Combination
	- เกิดจากการรวมภาพเคลื่อนไหวอื่นๆ เข้าด้วยกัน
- 3. ภาพเคลื่อนไหวทั่วๆ ไป --- Mean of Abstraction
	- Class Animation
	- ภาพเคลื่อนไหวทุกอย่างมองเป็น Animation ธรรมดาเฉยๆ ได้

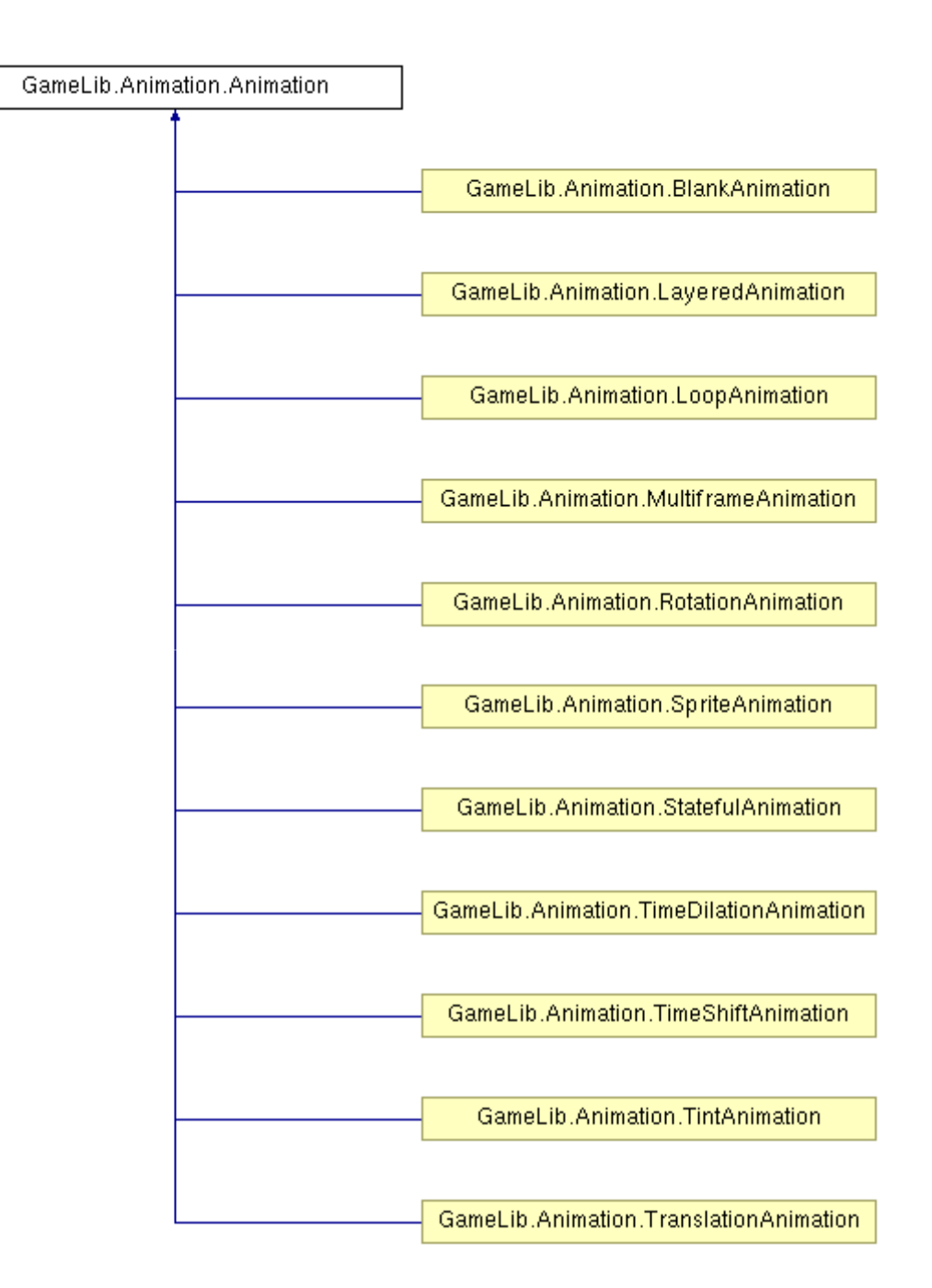

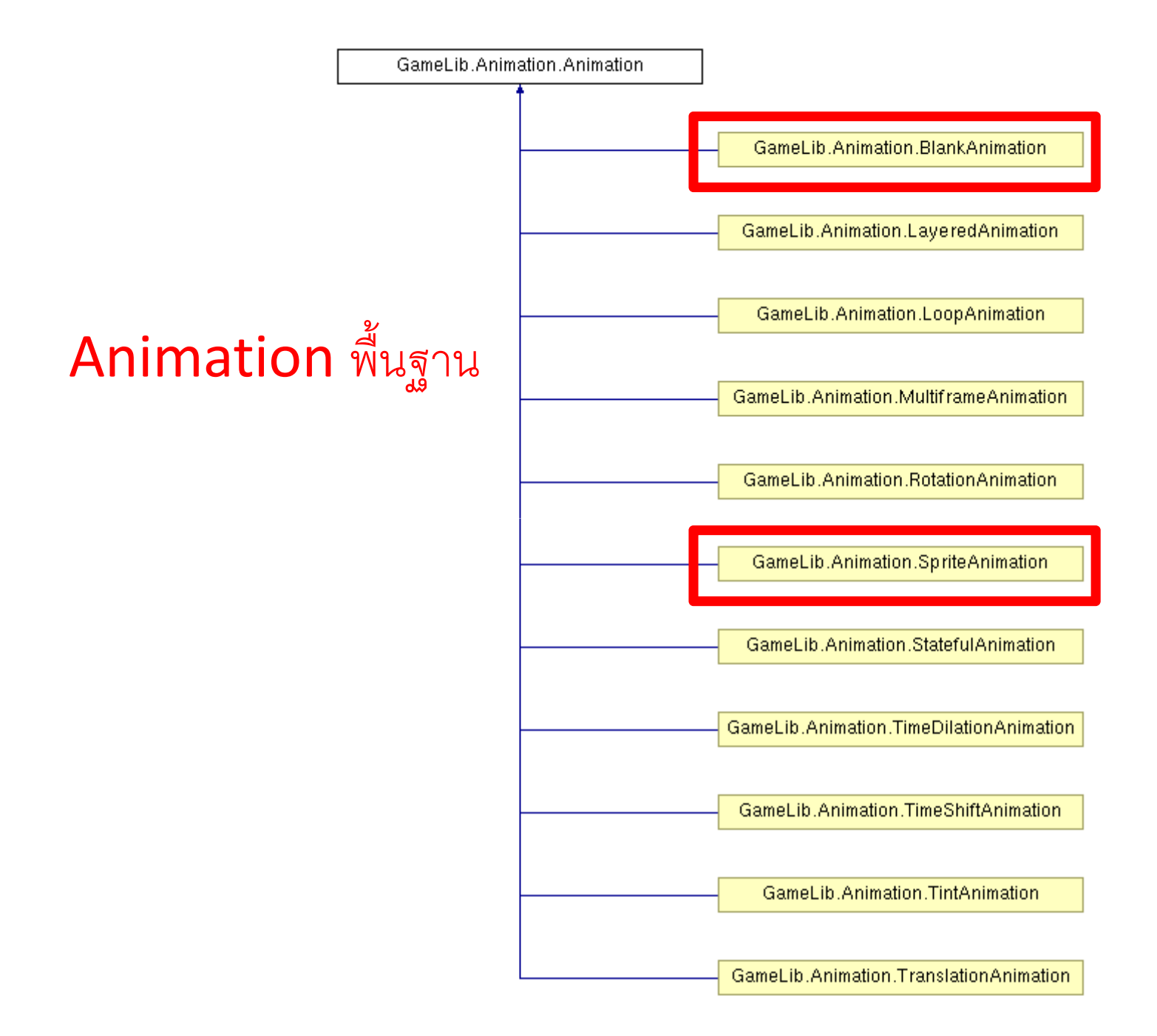

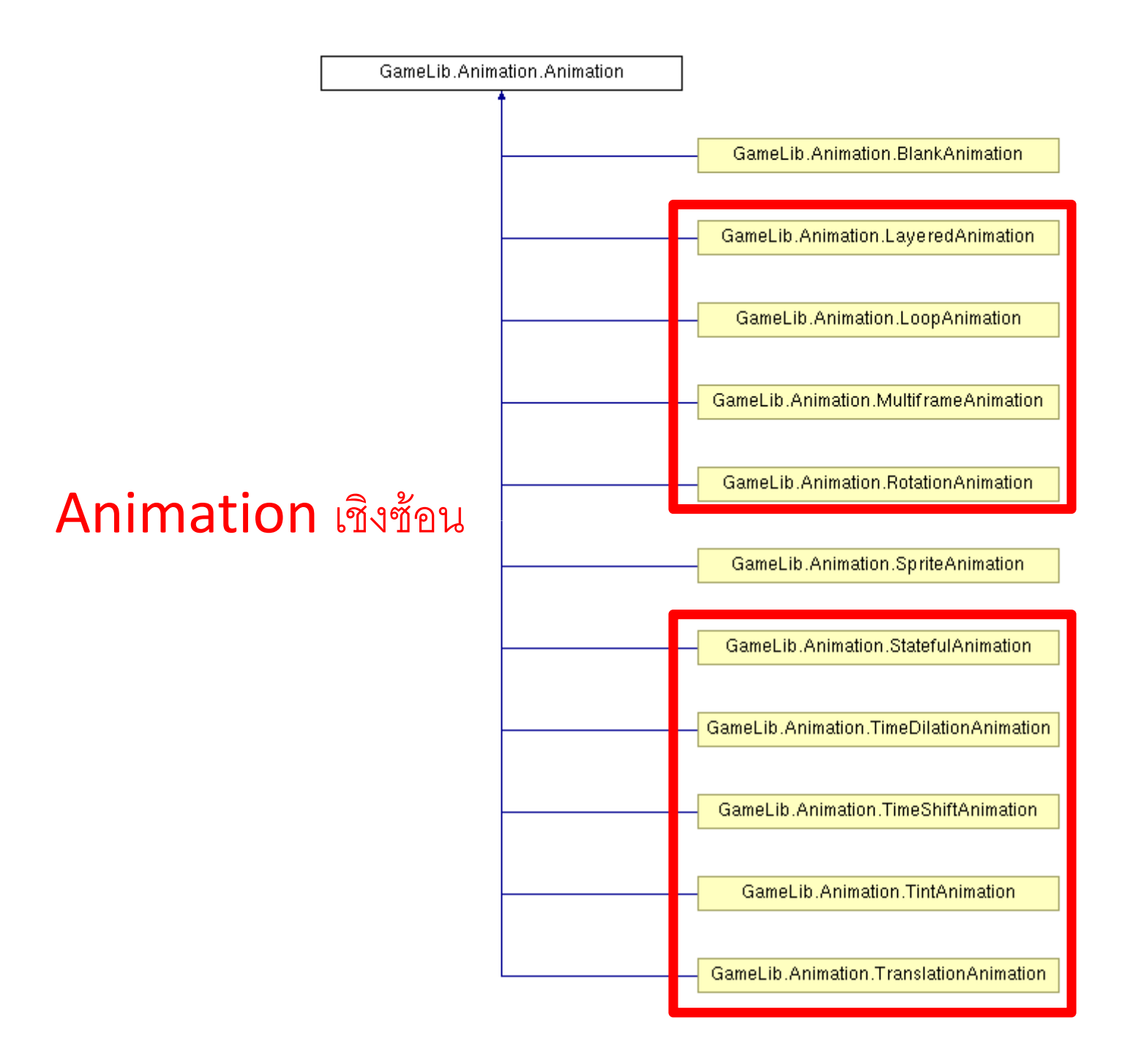

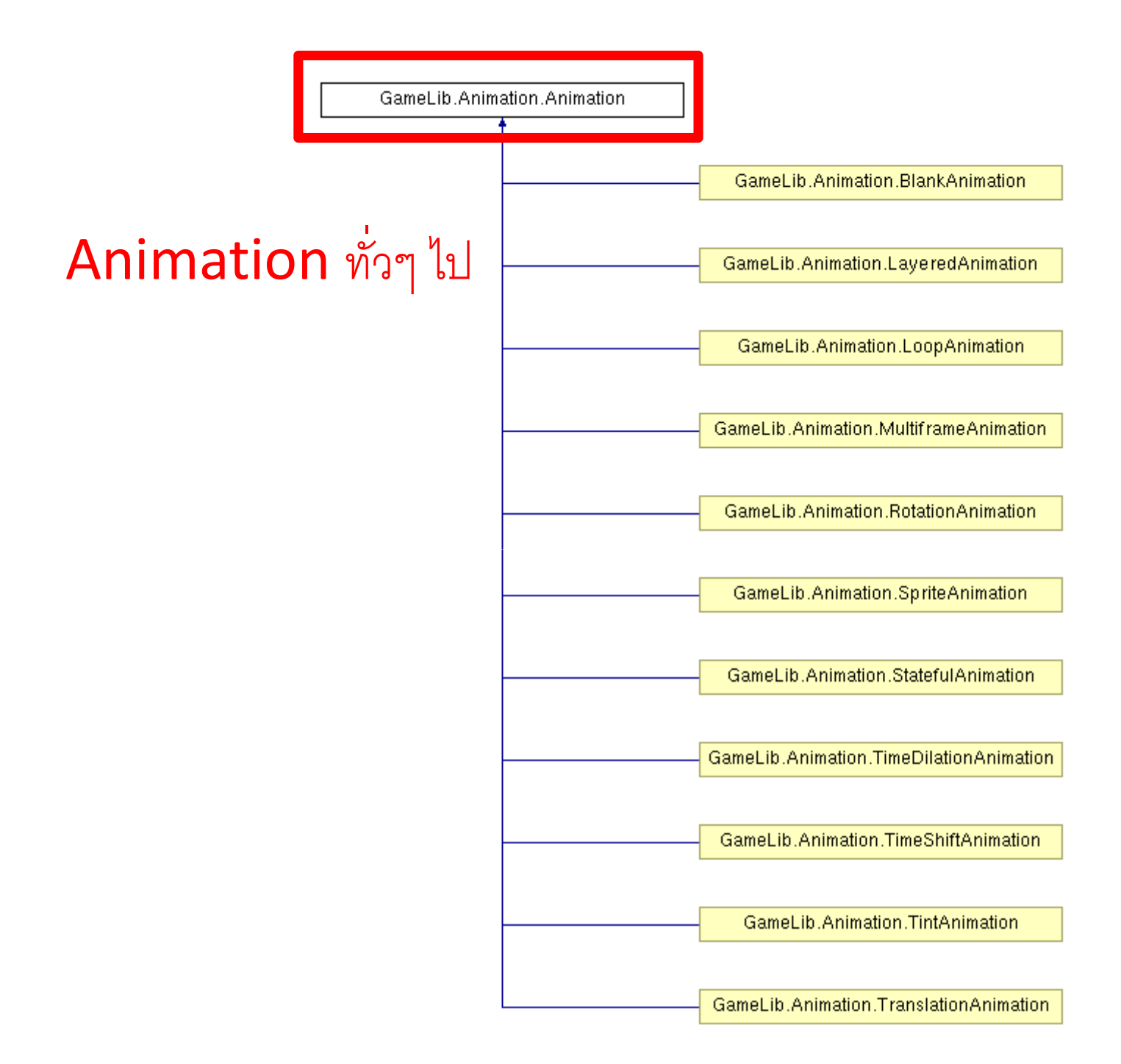

# Animation แบบพื้นฐาน

- $\bullet$  แบ่งเป็น 2 ชนิด
- 1. BlankAnimation
	- Animation ว่างที่ไม่แสดงรูปอะไร
	- ดูเหมือนจะไม่มีประโยชน์
	- ี แต่เราสามารถเอามันไปสลับกับ animation อื่น ทำให้เกิดภาพกระพริบได้
- 2. SpriteAnimation
	- แสดง sprite นิ่งรูปหนึ่ง

- ข้อมูลที่ต้องเก็บใน class มีดังต่อไปนี้
	- ชื่อไฟล์ของ spritesheet
	- กรอบสี่เหลี่ยมที่บอกถึงบริเวณ spritesheet
		- ที่จะนำไปแสดงผลในหน้าจค
	- ฮ็อตสป็อต (hot spot) = จุดศูนย์กลางของภาพเคลื่อนไหว
	- ข้อมูลว่าจะต้องทำการกลับ spritesheet ก่อนนำไปแสดงผลหรือไม่

• สมมติว่าเราจะนำ sprite จาก marisa0.png มาแสดงผล

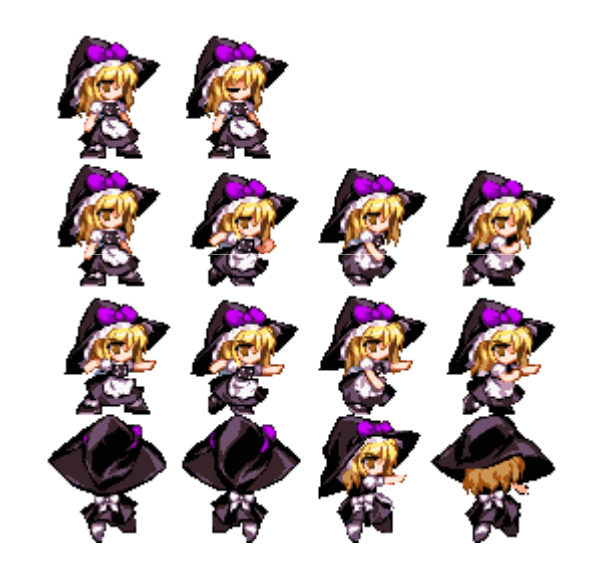

• ต้องการภาพที่ตัวละครยืนอยู่เฉยๆ ตรงมุมบนช้าย

• สร้าง SpriteAnimation ด้วยคำสั่ง

```
var standAnimation = <mark>new SpriteAnimation(</mark>
    'marisa0.png',new Rectangle(0,0,64,64),
    new Vector2(32
,63),SpriteEffect.None);
```
- ผลลัพธ์คือเราได้ sprite animation ที่แสดงผลเฉพาะ ส่วนที่ล้อมด้วยกรอบสีเขียว
- และมี hotspot ที่จุดสีแดง

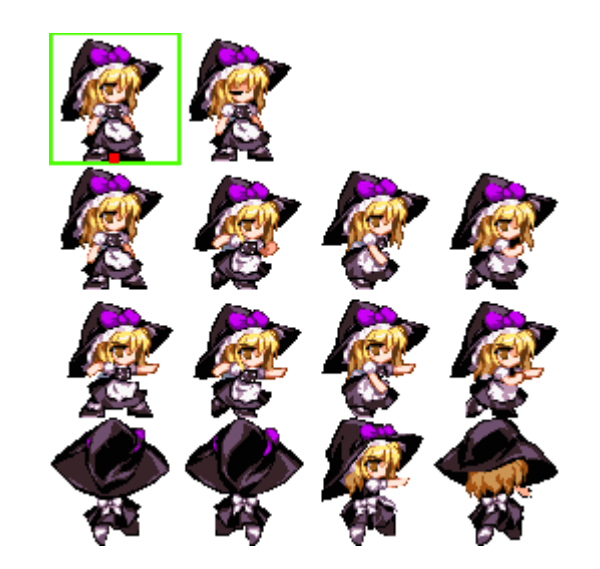

#### การแสดงผล

- $\bullet$  เวลาจะน้ำ animation ไปแสดงเราจะเรียกเมธอด Animation.Render(Renderer renderer);
- Class Renderer จะเก็บข้อมูลที่เกี่ยวข้องกับการแสดงผลเอาไว้
	- SpriteBatch
	- Matrix ของการ transform 2 มิติ (ดู 418341)
	- สีที่จะใช้วาด sprite (ที่เราต้องกำหนดให้ spriteBatch.Draw)
	- $-$  เวลา

• สมมติว่าเราเรียก

# standAnimation.Render(renderer); และจะได้ผล (hotspot ไปอยู่ที่จุด (0,0))

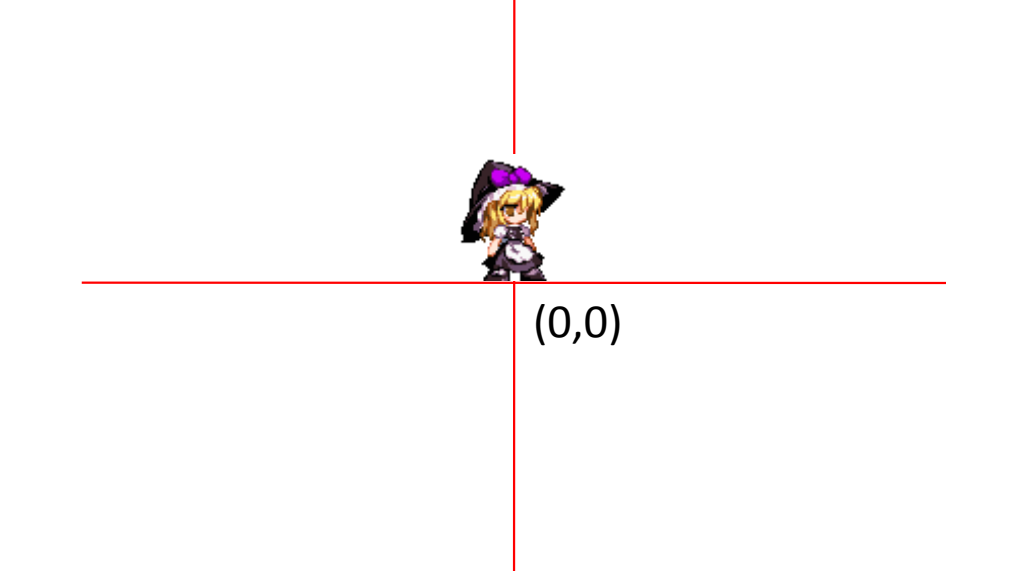

# Animation แบบเชิงซ้อน

- จะต้องมี animation อื่นๆ เป็น "ลูก"
- Animation เชิงซ้อนทำให้เกิด "กราฟ" ของ animation ต่างๆ
- เมื่อสั่งให้แสดงผล animation เชิงซ้อนหนึ่งๆ

ลูกๆ ของมันจะถูกนำมาแสดงผลตามพฤติกรรมของ animation เชิงซ้อนนั้นๆ

# Animation เชิงซ้อน

แบ่งเป็นสามพวก

- 1. ใช้สำหรับกำหนดลักษณะการวาดภาพ
	- TranslationAnimation
	- RotationAnimation
	- TintAnimation
	- LayeredAnimation

# Animation เชิงซ้อน

- 2. ใช้สำหรับกำหนดการแสดงผลตามเวลา
	- TimeShiftAnimation
	- TimeDilationAnimation
	- MultiframeAnimation
	- LoopAnimation  $\qquad \qquad -$
- 3. สำหรับเลือก animation มาแสดงผลตาม "สถานะ"
	- StatefulAnimation

# TranslationAnimation

- $\bullet$  ใช้กำหนดตำแหน่ง  $(0,0)$  ใหม่
- $\bullet$  สมมติว่าเราต้องการแสดงผล "stand" ใหม่โดยให้จุด hotspot ไปอยู่ที่จุด (100, 100)
- ให้สร้าง

animation1=new TranslationAnimation( stand,  $\leftarrow$ ี ดูก<br>+--ว  $new$  Vector2(100,100));  $\leftarrow$  การขจัด

# TranslationAnimation

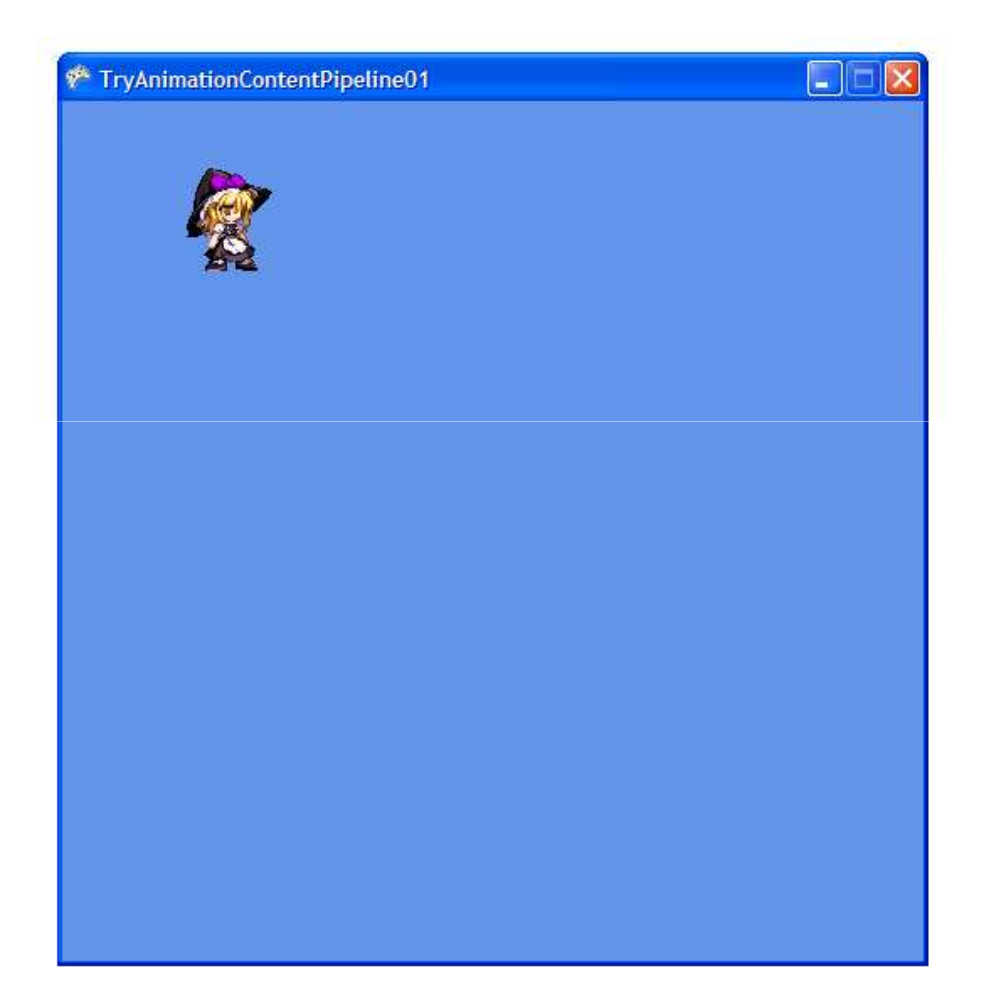

# RotationAnimation

• ใช้สำหรับการหมุน sprite รอบ hotspot ของมัน animation2 = new TranslationAnimation( new RotationAnimation( standAnimation,  $\leftarrow$  an Math.PI /  $4$ ),  $\leftarrow$  มุมที่หมุนมีหน่วยเป็นเรเดียน new Vector2(100, 100));

#### RotationAnimation

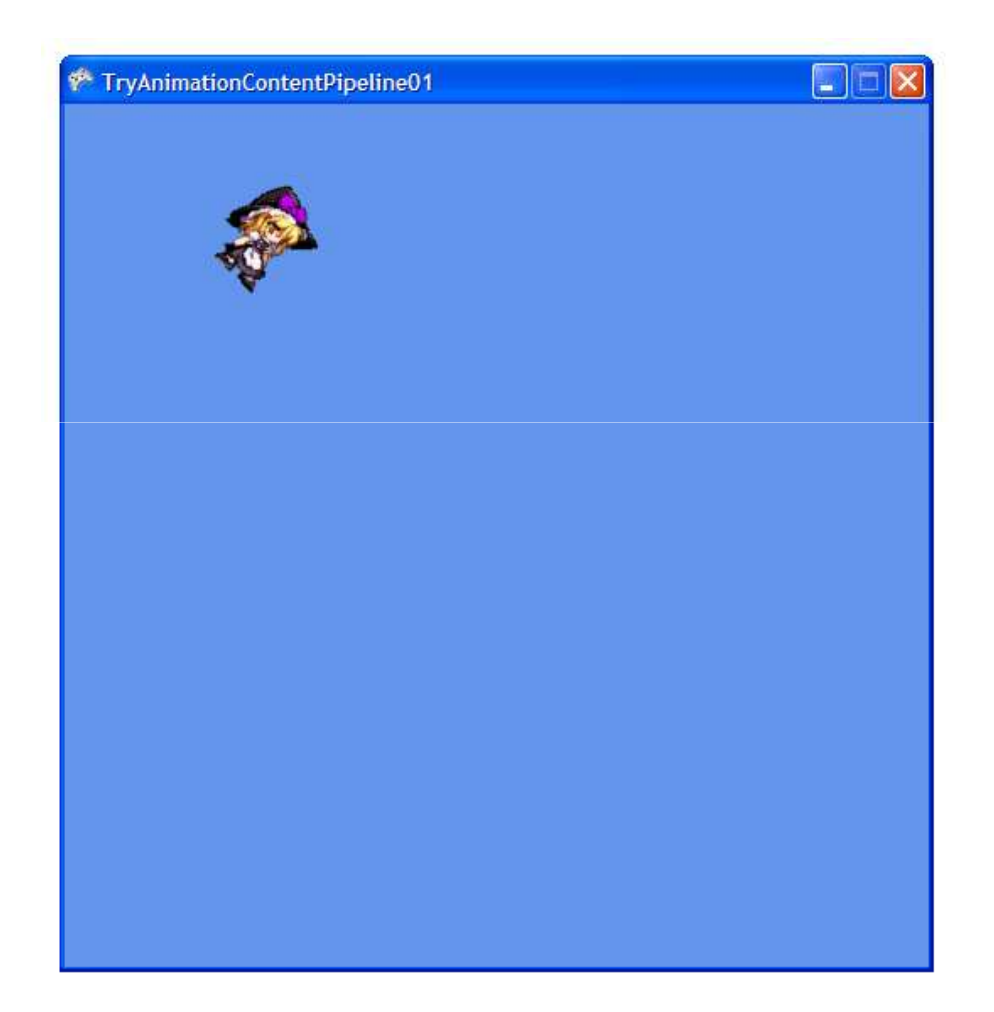

# TintAnimation

• คูณสีของภาพด้วยสีที่กำหนด

animation3 = new TranslationAnimation( new TintAnimation( standAnimation,  $\leftarrow$  an Color.Red),  $\leftarrow$   $\vec{a}$ new Vector2(100, 100));

# TintAnimation

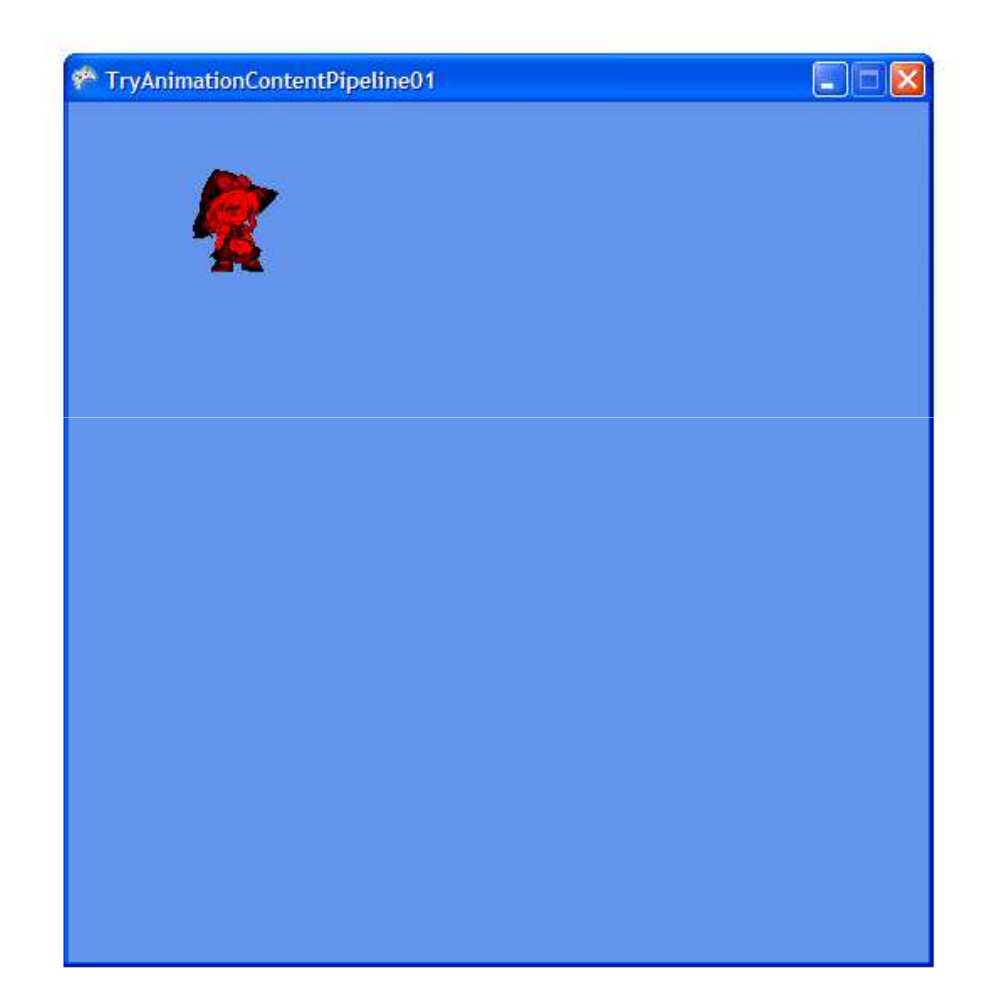

```
•• ภาพซ้อนกันหลายๆ ชั้น
```

```
var walk1 = <mark>new SpriteAnimation(</mark>
  @"texture\marisa00.png",new Rectangle(64, 64, 64, 64),
  new Vector
2(32, 63));
var walk2 = <mark>new SpriteAnimation(</mark>

@"texture\marisa00.png",new Rectangle(128, 64, 64, 64),
  new Vector
2(32, 63));
var walk3 = <mark>new SpriteAnimation(</mark>

@"texture\marisa00.png",new Rectangle(192, 64, 64, 64),
  new Vector
2(32, 63));
```
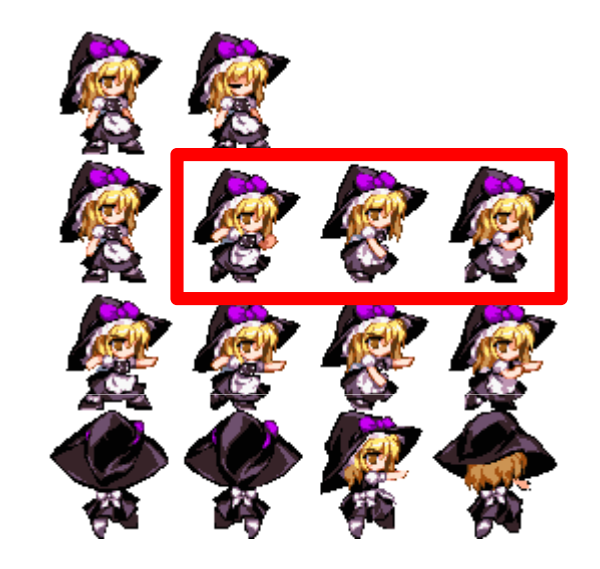

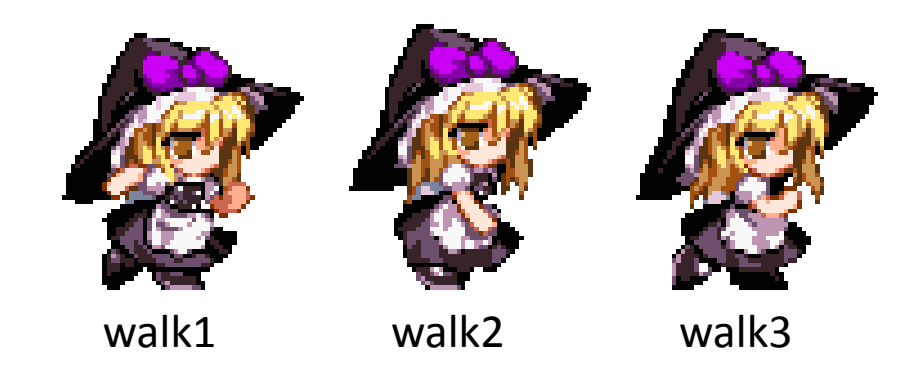

```
layeredAnimation = new LayeredAnimation();<br>-

layeredAnimation.AddAnimation(new TranslationAnimation(
    walk1,

new Vector2(100
                    , 100)));
layeredAnimation.AddAnimation(new TranslationAnimation(
    walk2,

new Vector2(120
                    , 100)));
layeredAnimation.AddAnimation(new TranslationAnimation(
    walk3,

new Vector2(140
                    , 100)));
```
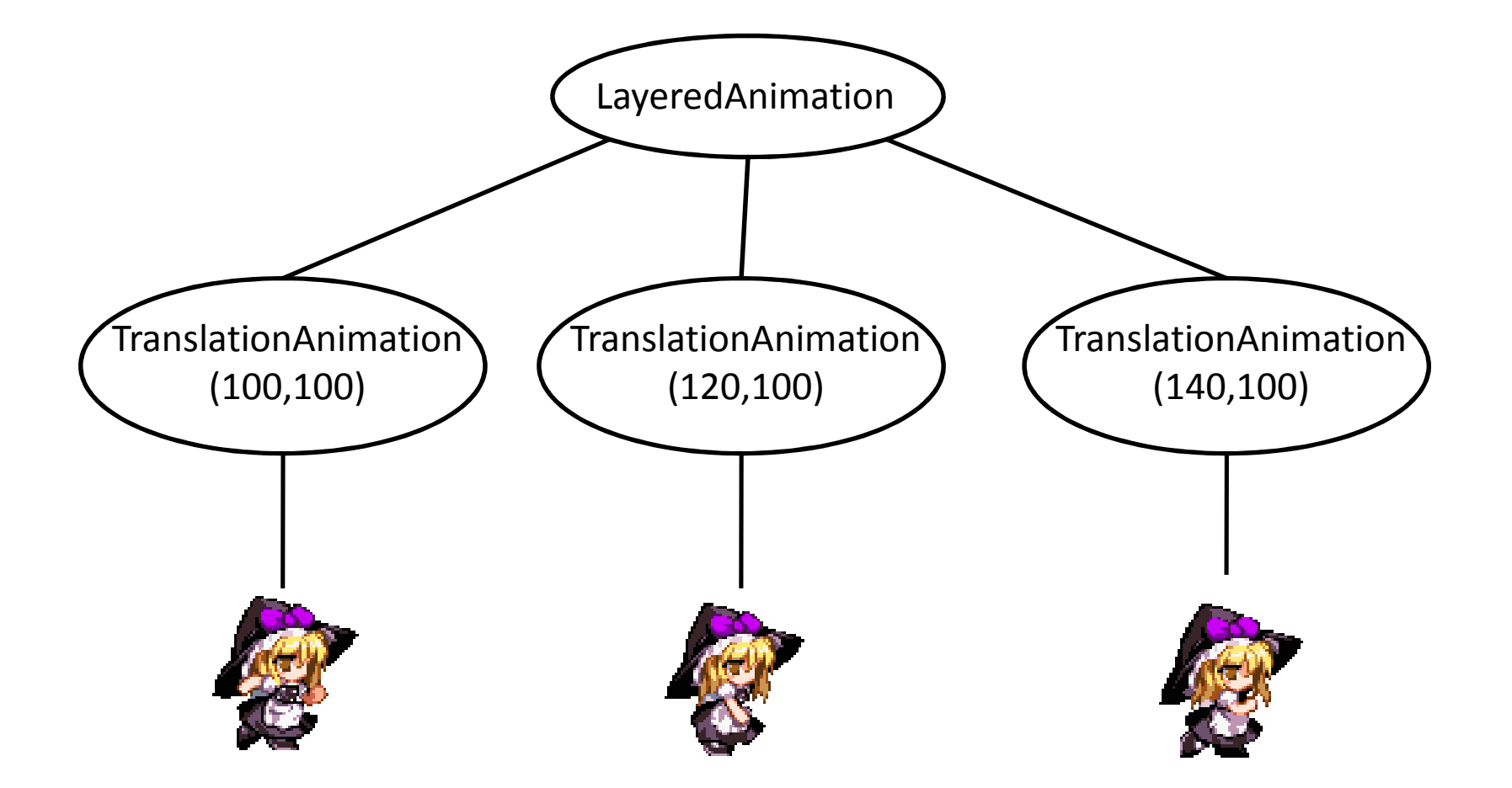

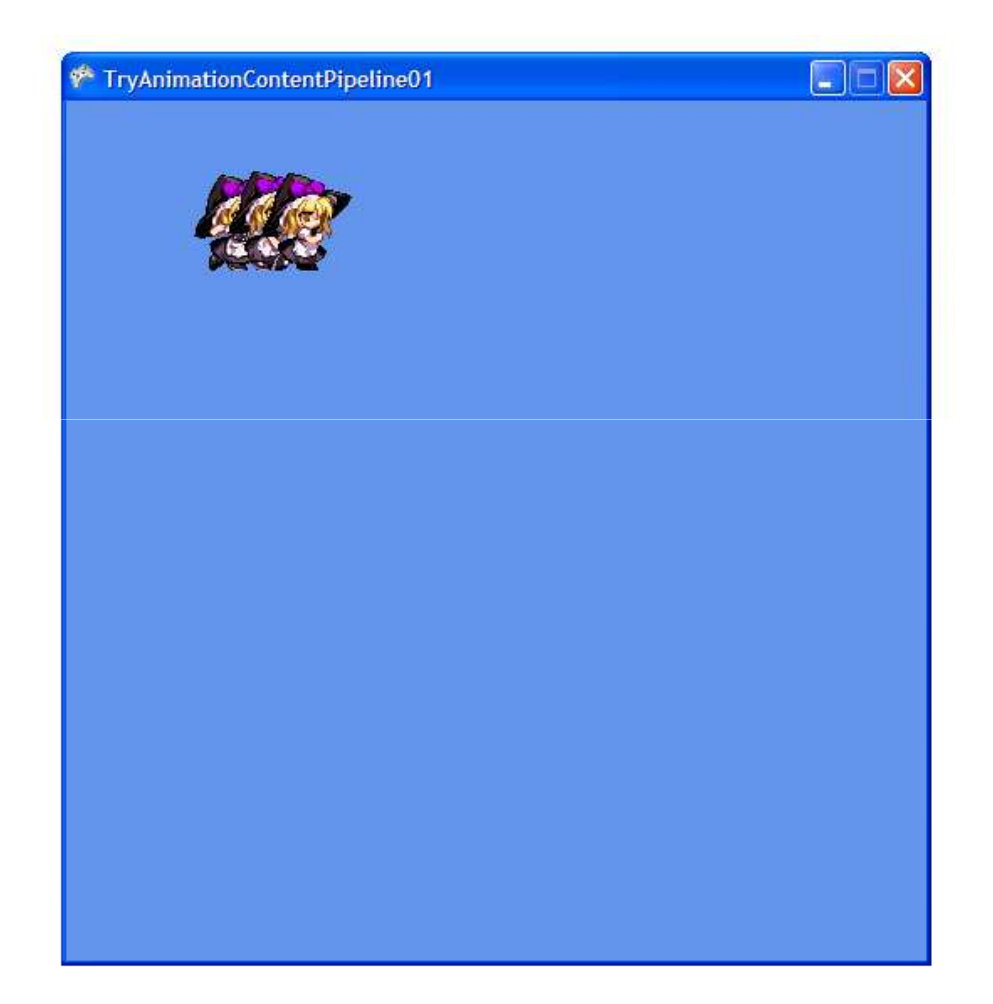

• ใช้สร้าง animation ที่ประกอบด้วย "เฟรม" (ภาพนิ่งหนึ่งภาพ) ถูก แสดงต่อเนื่องกันตามเวลา

var multiframe Animation =  $new$ MultiframeAnimation();

 $multiframeAnimation.Add(walk1, 200);$   $\leftarrow$   $qnumen$ 

multiframeAnimation.Add(walk2, 200);

multiframeAnimation.Add(walk3, 200);

multiframeAnimation.Add(walk2, 200);

 $\bullet$  อนิเมชันที่เราสร้างมี 4 frame

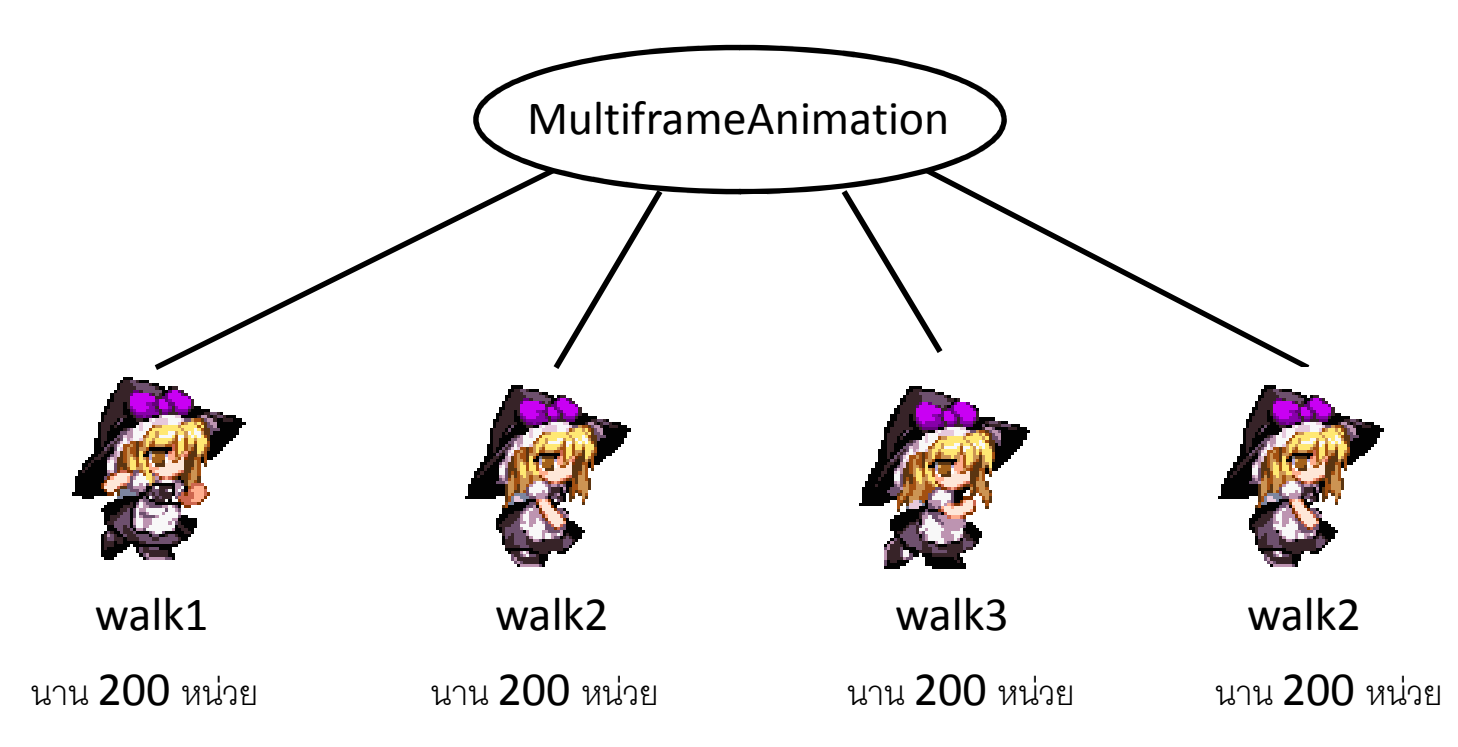

 $\bullet$  เวลาแสดงผล ให้เซตเวลาของ renderer ก่อนด้วย

```
renderer. Time =gameTime.TotalGameTime.TotalMilliseconds;
spriteBatch.Begin();
multiframeAnimation.Render(renderer);
spriteBatch.End();
```
- การเซตเวลาของ renderer แบบนี้จะทำให้เวลามีหน่วยเป็นมิลลิวินาที
- คุณสามารถเซตให้เวลามีหน่วยเป็นอะไรก็ได้ตามต้องการ

- คำเตือน:
	- MultiframeAnimation จะเริ่มเล่นที่เวลา 0
	- ถ้าเวลาเกินความยาวรวมของ frame ทั้งหมด (ในที่นี้คือ 800 มิลลิวินาที) รูปจะคงอยู่ที่เฟรมสุดท้าย

# LoopAnimation

• ทำให้การแสดงผล animation ยัดยกลับไปเริ่มต้นใหม่ เมื่อเวลาครบคาบ (period)

```
var walkAnimation =
     new LoopAnimation(
       multiframeAnimation, \leftarrow an
       800 ; \leftarrow คาบ
```
#### LoopAnimation

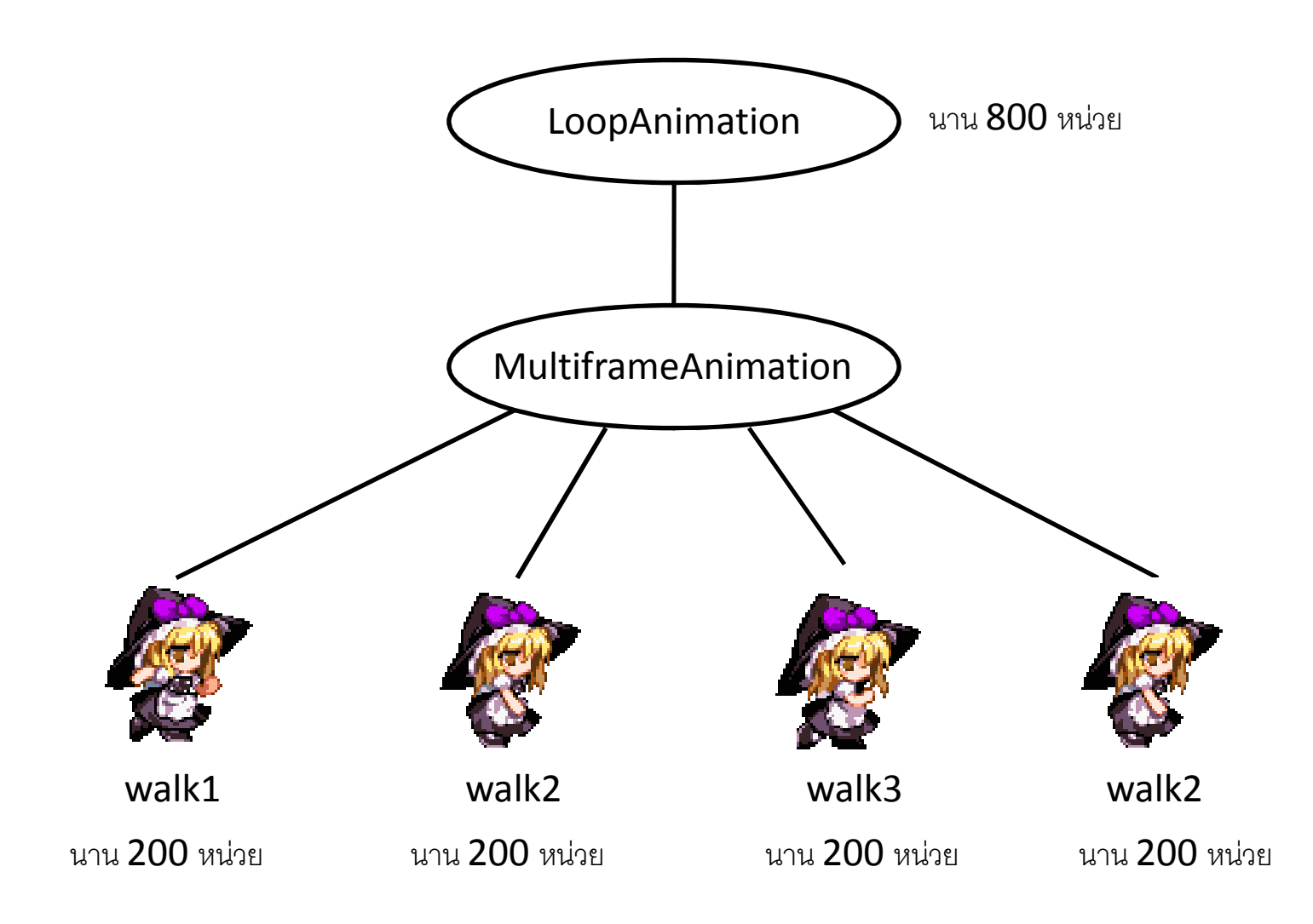

# TimeShiftAnimation

· ใช้ทำให้เวลาเริ่มต้น animation เลื่อนออกไป

 $var$  timeShiftAnimation = new TimeShiftAnimation( walkAnimation,  $\leftarrow$  an  $100$  );  $\leftarrow$  เวลาเลื่อน

#### TimeShiftAnimation

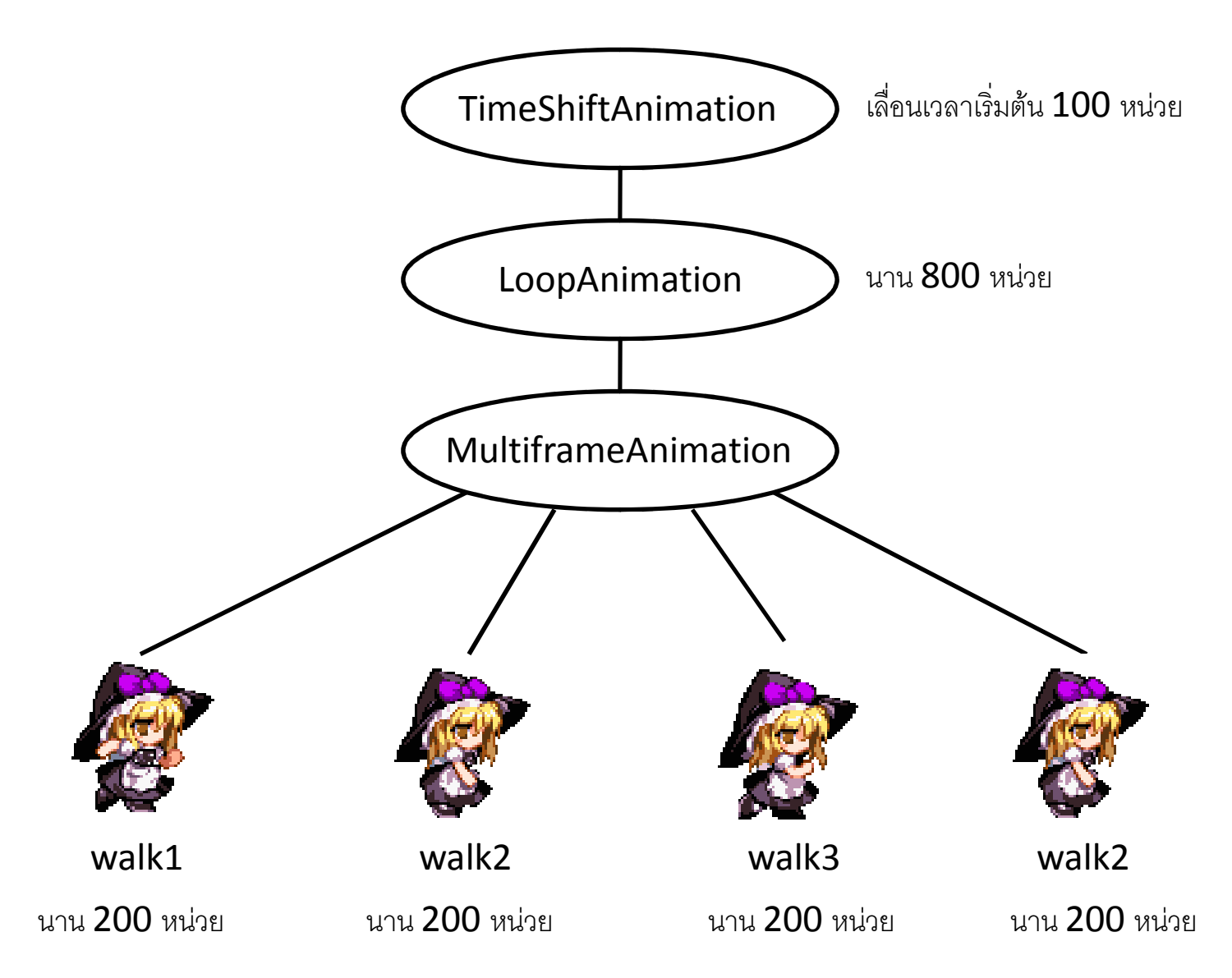

#### TimeDilationAnimation

• ใช้ทำให้เวลาเร็วขึ้นหรือช้าลง

 $var$  timeDilationAnimation =  $new$ TimeDilationAnimation( walkAnimation,  $\leftarrow$  an  $2)$ ;  $\leftarrow$  เวลาเร็วขึ้นกี่เท่า

#### TimeDilationAnimation

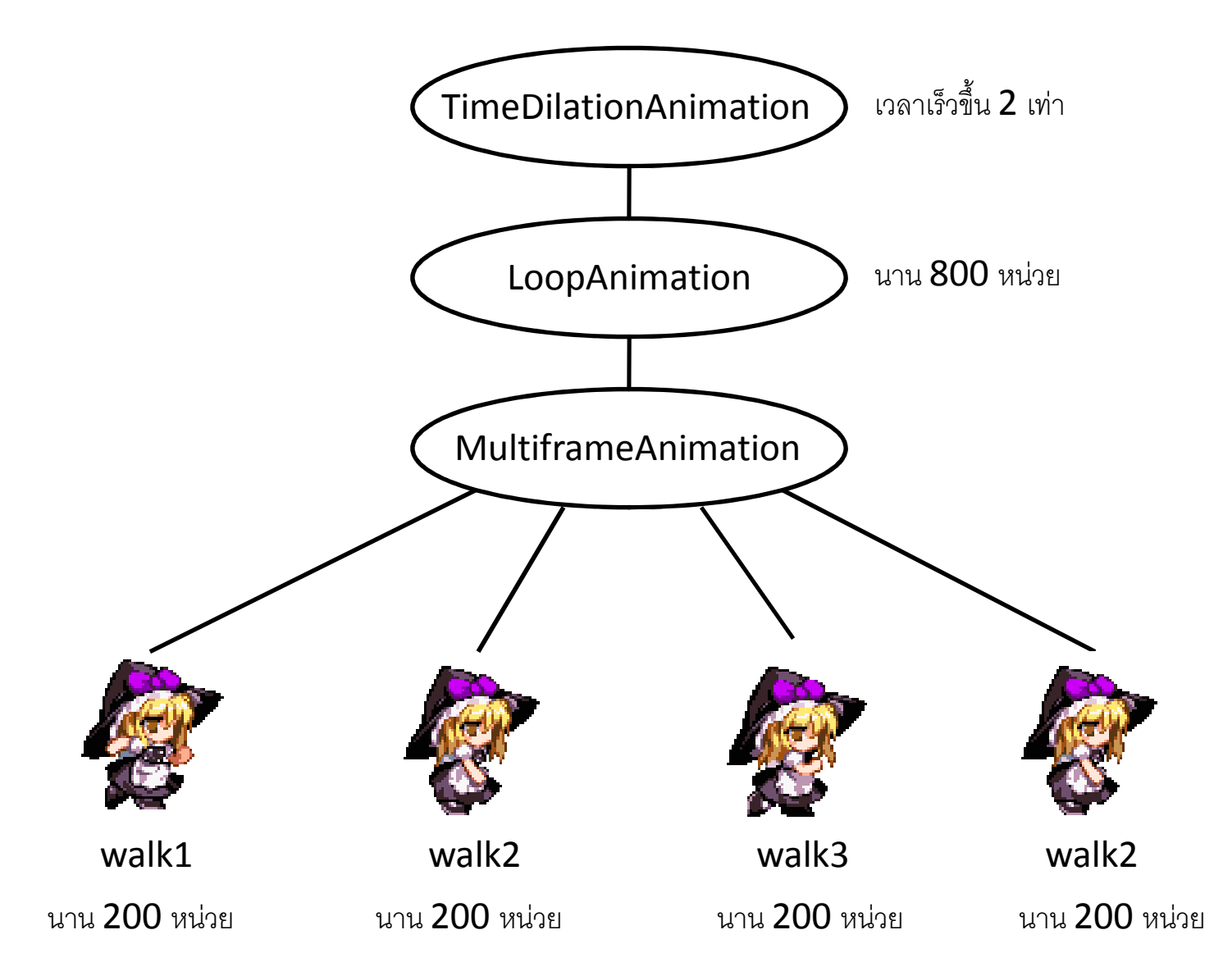

# StatefulAnimation

- ใช้สร้าง animation ที่มี "สถานะ"
- สถานะแต่ละสถานะมี "ชื่อ" เป็นตัวแปรประเภท string
- เราสามารถใช้สถานะมาสร้าง "ท่าทาง" ของตัวละครได้

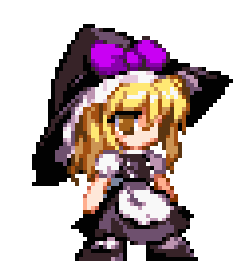

stand

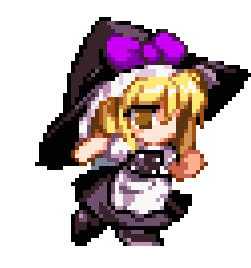

walk

#### StatefulAnimation

```
\bullet สร้าง
   var statefulAnimation
=StatefulAnimation();<code>statefulAnimation.Set(</code>
         "stand", \leftarrow ชื่อสถานะ
                  \bullet ที่อสถานะ<br>* … ~ * * ~ ~ * ~
         standAnimation);  animation 
. / - 
   statefulAnimation.Set("walk",walkAnimation);
```
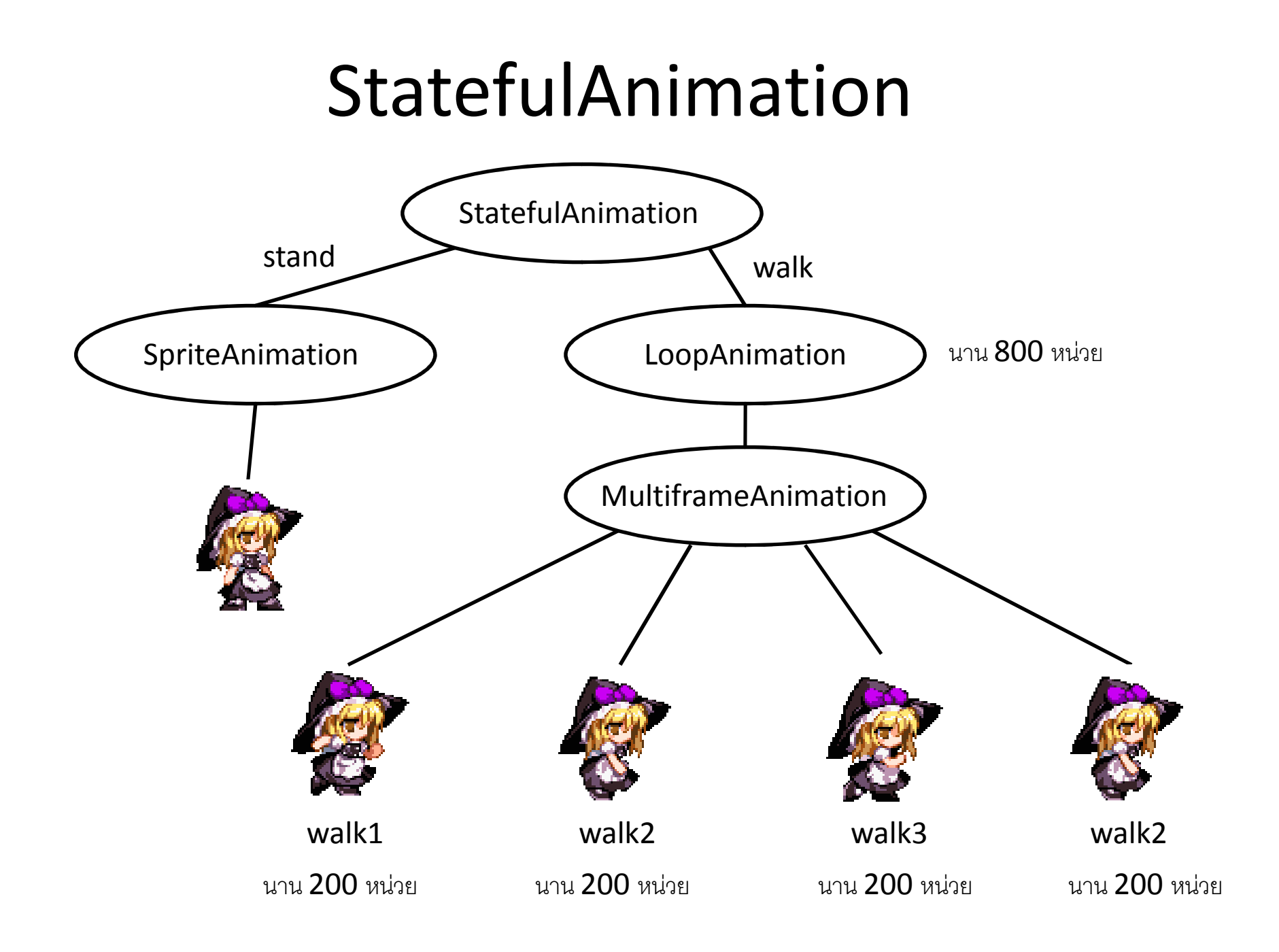

# StatefulAnimation

• กำหนดสถานะปัจจุบัน

statefulAnimation.CurrentStateName <sup>=</sup> "walk" ;

หรือ

statefulAnimation.CurrentStateName <sup>=</sup> "stand" ;